Приложение №22 к Договору присоединения № 22/2143-Д от 6 июля 2012 г.

**УТВЕРЖДАЮ** Директор по информационным технологиям АО «Гринатом» В.В. Золотов  $\overline{\text{M.I.}}$ 

# ПОРЯДОК

предоставления услуги сервиса МЧД с использованием Платформы доверенных сервисов

> Москва 2024

# **Содержание**

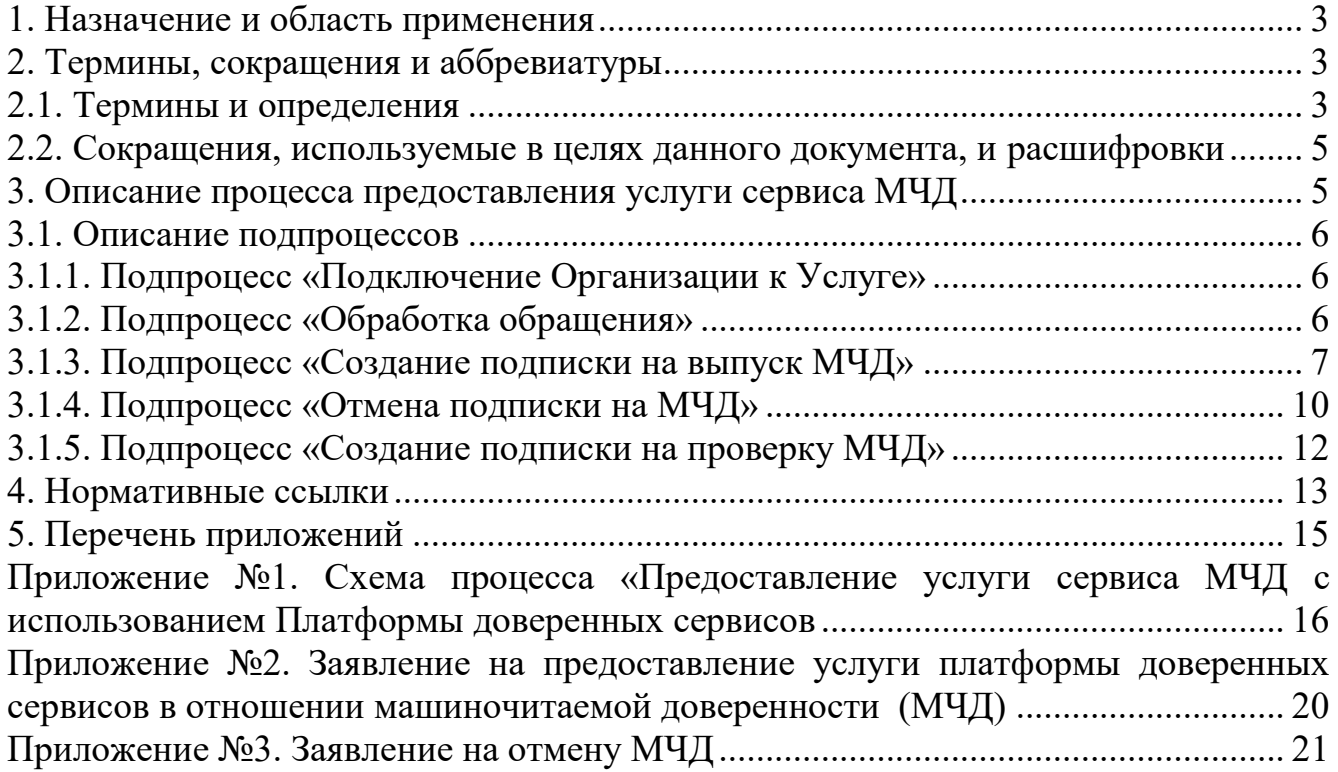

#### **1. Назначение и область применения**

Настоящий Порядок предоставления услуги сервиса МЧД с использованием Платформы доверенных сервисов (далее - Порядок) разработан для установления последовательности действий по процессу управления информационными технологиями с целью установления правил и условий предоставления и пользования услугой по выпуску, отмене и проверке машиночитаемой доверенности с использованием Платформы доверенных сервисов.

Соблюдение Порядка является обязательным для предприятий/ организаций, использующих автоматизированные информационные системы (в том числе ПДС), в которых применяются машиночитаемые доверенности.<br>Требования Порядка обязательны для сотру

Требования Порядка обязательны для сотрудников, выполняющих следующие функциональные роли в ПДС:

Администратор ПДС;

Подписчик;

Создатель МЧД;

Ответственное лицо;

Доверитель.

Для предоставления ролей «Создатель МЧД», «Ответственное лицо», «Доверитель» необходимо предоставить лист исполнения, согласованный через информационную систему ЕОСДО или ЦПП, согласно Приказу №1517. Образец листа исполнения опубликован по адресу https://crypto.rosatom.ru/uslugi/uslugapredostavleniya-mashinochitaemykh-doverennostey-mchd-clb-31/.

Ответственным за актуализацию Порядка и контроль его исполнения в соответствии с требованиями Положения о системе регламентирующих<br>документов Госкорпорации «Росатом» является директор Департамента документов Госкорпорации «Росатом» является директор Департамента по информационным технологиям Блока по ИТ АО «Гринатом».

Актуальная версия Порядка размещена по адресу: [https://crypto.rosatom.ru.](https://crypto.rosatom.ru/)

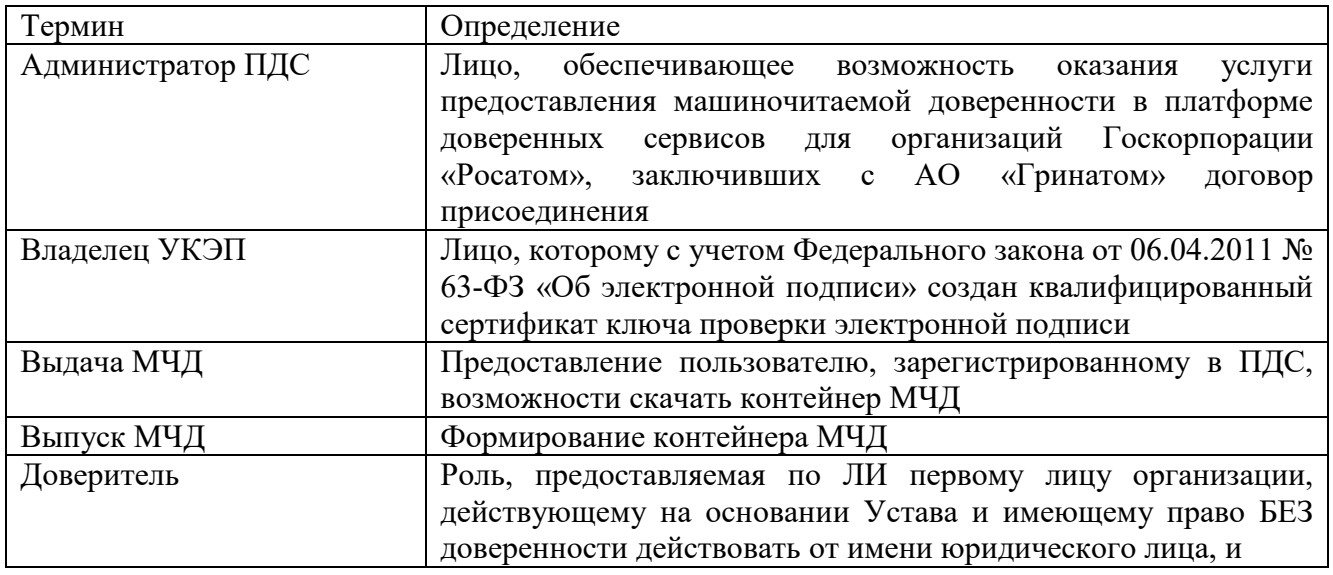

#### **2. Термины, сокращения и аббревиатуры 2.1. Термины и определения**

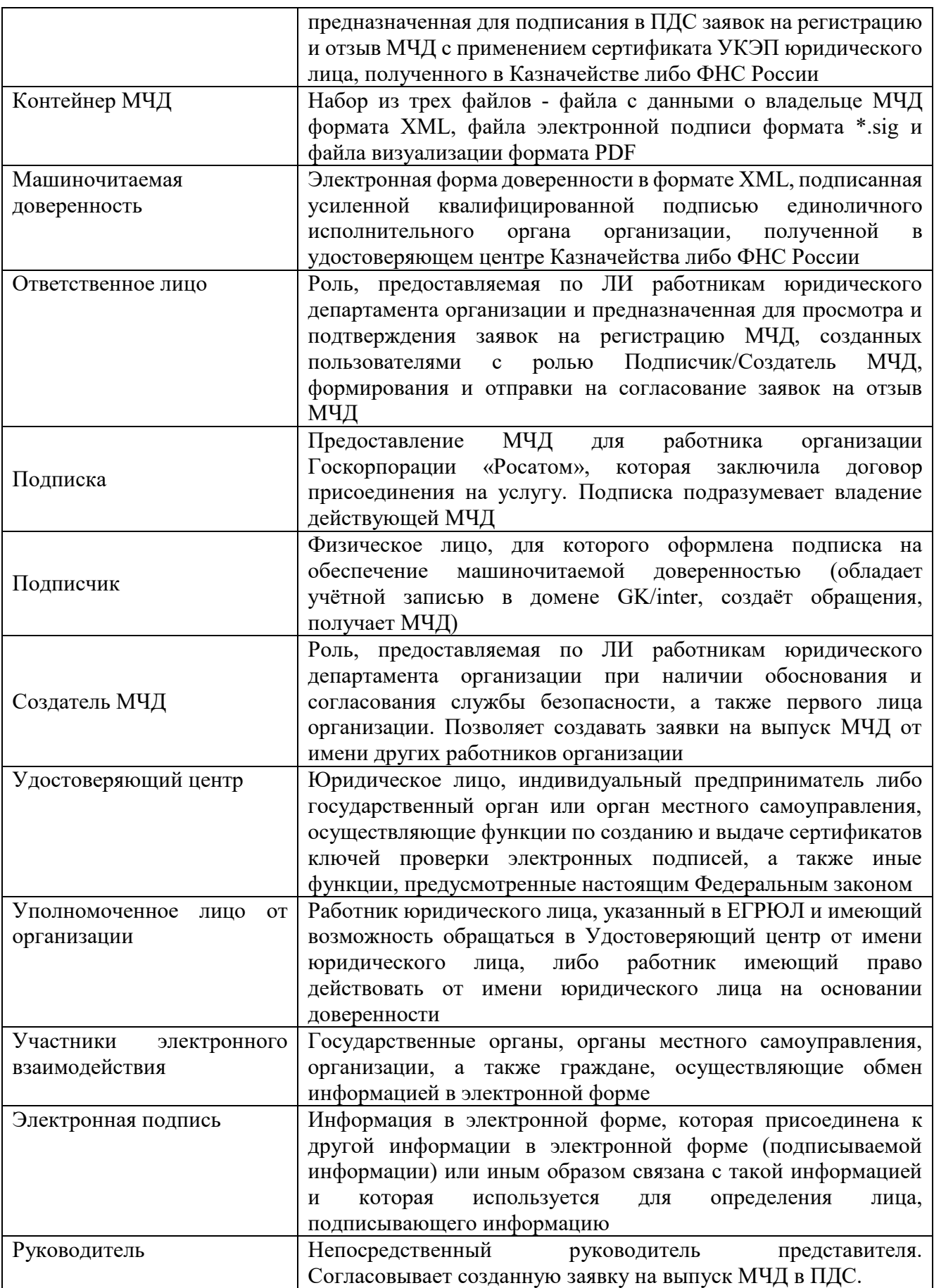

В Порядке используются термины, установленные Федеральным законом от 06.04.2011 № 63-ФЗ «Об электронной подписи».

# **2.2. Сокращения, используемые в целях данного документа, и расшифровки**

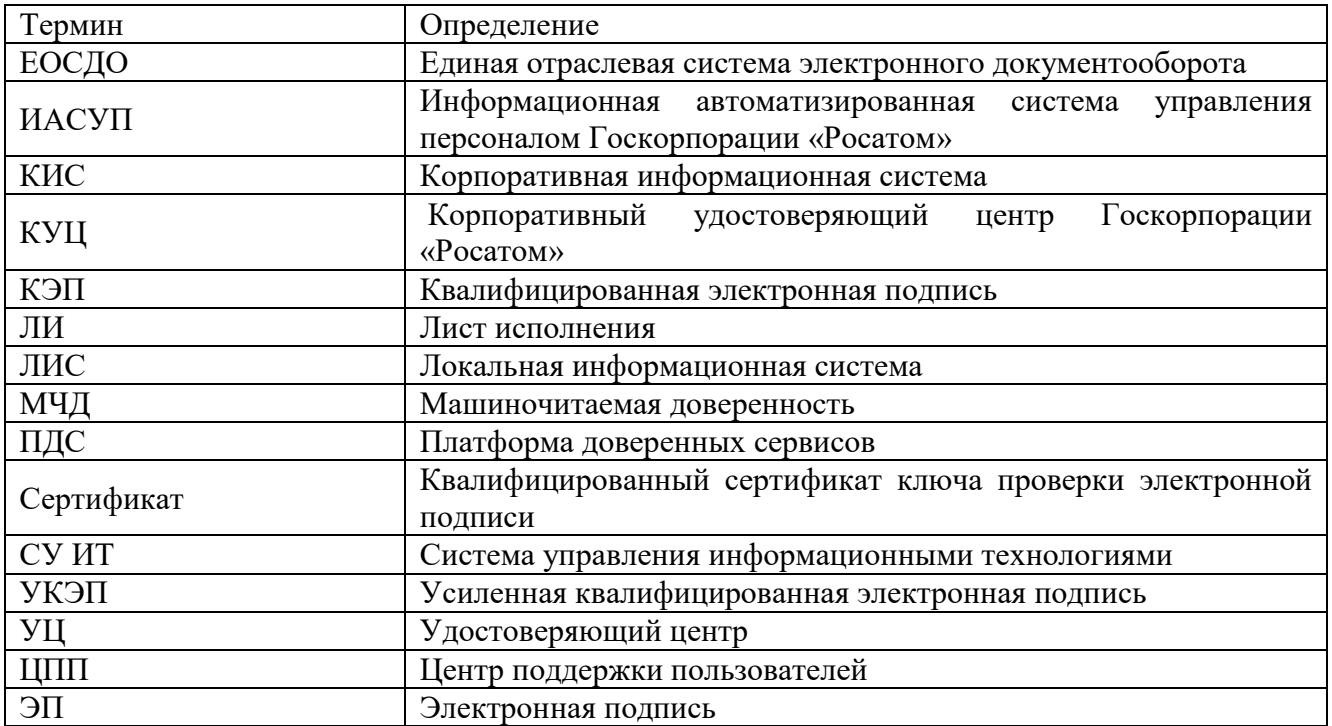

# **3. Описание процесса предоставления услуги сервиса МЧД**

В документе представлено описание процесса предоставления услуги сервиса МЧД с использованием Платформы доверенных сервисов.

Перед созданием заявки необходимо уточнить, с какой формой доверенности работает получатель.

Предоставление услуги сервиса МЧД с использованием Платформы доверенных сервисов не предполагает и не включает в себя:

Консультации потребителя услуги в части выбора формата и типа необходимой доверенности для работы на сторонних платформах и/или информационных системах вне ПДС;

Предоставление информации о поддерживаемых форматах МЧД Федеральными органами исполнительной власти, электронными торговыми площадками и иными сторонними сервисами ЭДО, не интегрированными с Платформой доверенных сервисов;

Консультации о перечне полномочий, которыми необходимо наполнить машиночитаемую доверенность для выполнения должностных обязанностей в рамках ЭДО. Потребитель услуги самостоятельно определяет перечень полномочий в составе МЧД при заведении заявки;

Предоставление перечня информационных систем, в которых возможно применение машиночитаемых доверенностей, в том числе выпущенных с использованием Платформы доверенных сервисов;

Консультирование потребителя услуги о способах выпуска, регистрации и применения МЧД вне информационной системы «Платформа доверенных сервисов».

До начала процесса организация-заказчик должна направить в орган криптографической защиты АО «Гринатом» оригинал заявления на предоставление услуги по форме Приложения №2, подписанного Уполномоченным лицом от организации.

Ссылка на сайт услуги CLB.31:

[https://crypto.rosatom.ru/uslugi/usluga-predostavleniya-mashinochitaemykh](https://crypto.rosatom.ru/uslugi/usluga-predostavleniya-mashinochitaemykh-doverennostey-mchd-clb-31/)[doverennostey-mchd-clb-31/](https://crypto.rosatom.ru/uslugi/usluga-predostavleniya-mashinochitaemykh-doverennostey-mchd-clb-31/) 

# **3.1. Описание подпроцессов**

# **3.1.1. Подпроцесс «Подключение Организации к Услуге»**

Администратор ПДС:

заводит в ПДС информацию об Услуге для организации-заказчика согласно полученному заявлению на предоставление услуги (Приложение №2).

#### **3.1.2. Подпроцесс «Обработка обращения»**

Инициаторами обращения могут быть:

Подписчик;

Создатель МЧД.

Обращение может быть зарегистрировано одним из следующих способов:

заявка через ПДС или автоматизированную информационную систему, подключенную к ПДС (далее – заявка в ПДС);

заявка через СУ ИТ;

электронное письмо на п/я [1111@greenatom.ru](mailto:1111@greenatom.ru) (центр поддержки пользователей) или [mchd@rosatom.ru](mailto:mchd@rosatom.ru) (поддержка МЧД).

При поступлении обращения в Центр поддержки пользователей через СУ ИТ запрос перенаправляется на Администратора ПДС, который проверяет наличие Услуги для данной организации и учётных записей в домене GK/inter для Подписчиков, указанных в обращении.

В случае если Услуга для организации уже подключена, то осуществляется выбор дальнейшего сценария предоставления услуги сервиса МЧД.

В случае если Услуга для организации ранее не была подключена, то информация сначала поступает в подпроцесс «Подключение Организации к Услуге» для дальнейшей обработки Администратором ПДС. Администратор ПДС (Менеджер услуги МЧД) подключает Услугу в ПДС на Организацию.

В случае если обращение связано с выпуском МЧД для Подписчика, то исходящая информация поступает в подпроцесс «Создание подписки на выпуск МЧД».

В случае если обращение связано с отменой МЧД у Подписчика, то исходящая информация поступает в подпроцесс «Отмена подписки на МЧД».

В случае если обращение связано с проверкой МЧД, то исходящая информация поступает в подпроцесс «Создание подписки на проверку МЧД».

Если обращение содержит иные данные, процесс завершается.

# **3.1.3. Подпроцесс «Создание подписки на выпуск МЧД»**

Создание подписки на выпуск МЧД начинается с процедуры «Создание МЧД».

Если заявка на создание Подписки создана в ПДС по запросу от КИС (без обращения), то исходящая информация поступает в процедуру «Создание МЧД» автоматически.

Если заявка на создание подписки будет на каком-то этапе отклонена, то процесс будет завершен и Подписчику придет уведомление об отклонении заявки.

# **3.1.3.1 Процедура «Создание МЧД»**

Входящая информация поступает из подпроцесса «Обработка обращения».

Во время процедуры «Создание МЧД» инициатор обращения<sup>1</sup> проверяет выполнение необходимых условий, а затем оформляет заявку на создание МЧД.

В заявке указывается следующая информация:

данные о Подписчике;

непосредственный руководитель Подписчика $^2;$ 

полномочия Подписчика.

Исходящая информация поступает в процедуру «На согласовании у руководителя» Подписчика.

В результате создания МЧД в ПДС создается файл формата XML, содержащий в себе данные о МЧД для Подписчика.

Если в дальнейшем в ИАСУП будет внесена информация об увольнении Подписчика, то работнику с ролью «Ответственное лицо» нужно будет создать в ПДС заявку на отмену МЧД (подпроцесс «Отмена Подписки на МЧД»).

Если в дальнейшем информация в ИАСУП о Подписчике изменится, и это не будет связано с увольнением Подписчика, то работнику с ролью «Ответственное лицо» нужно будет создать в ПДС заявку на отмену МЧД (подпроцесс «Отмена подписки на МЧД»), а затем создать новую заявку на создание МЧД (подпроцесс «Создание подписки на выпуск МЧД»).

#### **3.1.3.2 Процедура «На согласовании у руководителя»** Входящая информация поступает из процедуры «Создание МЧД».

 $\overline{a}$ <sup>1</sup> Подписчик или Создатель МЧД

<sup>2</sup> Если Подписчик находится в прямом подчинении у Генерального директора, то в поле «Руководитель» указывается работник с ролью «Ответственное лицо»

Во время процедуры «На согласовании у руководителя» руководитель, в непосредственном подчинении которого находится Подписчик:

получает в ПДС заявку на создание МЧД;

проверяет корректность информации о Подписчике и внесенных полномочиях;

подтверждает заявку на подписку либо отклоняет ее (если данные заполнены некорректно).

Результатом согласования является файл формата XML, содержащий в себе данные о владельце МЧД и его полномочиях, которые согласованы с непосредственным руководителем.

Исходящая информация поступает в процедуру «Согласование ответственным сотрудником в ЕОСДО», если организация подключена к ЕОСДО, или в процедуру «Согласование ответственным лицом в ПДС», если организация не подключена к ЕОСДО.

# **3.1.3.3. Процедура «Согласование ответственным сотрудником в ЕОСДО»**

Входящая информация поступает из процедуры «На согласовании у руководителя», если организация подключена к ЕОСДО.

На данном этапе происходит согласование МЧД в ЕОСДО юристом, которому на основании листа исполнения присвоена роль «Ответственное лицо» от организации и указанному как ответственный сотрудник для организации в ПДС.

Результатом согласования является файл формата XML, содержащий в себе данные о владельце МЧД и его полномочиях, которые согласованы с ответственным сотрудником.

Исходящая информация поступает в процедуру «Подписание в ЕОСДО».

#### **3.1.3.4. Процедура «Подписание в ЕОСДО»**

Входящая информация поступает из процедуры «Согласование ответственным сотрудником в ЕОСДО».

На данном этапе происходит подписание МЧД в ЕОСДО первым лицом организации, действующим по Уставу и имеющим право БЕЗ доверенности действовать от имени юридического лица (роль – «Доверитель»).

В результате формируется .sig файл, которым подписывается XML, содержащий в себе данные о владельце МЧД и его полномочиях.

Исходящая информация поступает в процедуру «Формирование файла визуализации в ПДС».

#### **3.1.3.5. Процедура «Согласование ответственным лицом в ПДС»**

Входящая информация поступает из процедуры «На согласовании у руководителя», если организация не подключена к ЕОСДО.

На данном этапе юрист, назначенный в качестве ответственного лица в соответствии с листом исполнения, согласовывает данные о владельце МЧД и его полномочиях.

Результатом согласования в ПДС является файл формата XML, содержащий в себе данные о владельце МЧД и его полномочиях, которые согласованы с юристом (роль - «Ответственное лицо»).

Исходящая информация поступает в процедуру «Подписание в ПДС».

#### **3.1.3.6 Процедура «Подписание в ПДС»**

Входящая информация поступает из процедуры «Согласование ответственным лицом в ПДС».

Подписание в ПДС осуществляется первым лицом организации, действующим по Уставу и имеющим право БЕЗ доверенности действовать от имени юридического лица (роль – «Доверитель»), с помощью КЭП юридического лица, полученной в Казначействе либо ФНС России. В результате формируется .sig файл, которым подписывается XML, содержащий в себе данные о владельце МЧД и его полномочиях.

Исходящая информация поступает в процедуру «Формирование файла визуализации в ПДС».

#### **3.1.3.7. Процедура «Формирование файла визуализации в ПДС»**

Входящая информация поступает из процедуры «Подписание в ПДС», если организация не подключена к ЕОСДО, или из процедуры «Подписание в ЕОСДО», если организация подключена к ЕОСДО.

Исходящая информация поступает в процедуру «Выдача МЧД».

На этапе формирования файла визуализации в ПДС создается файл формата PDF, в котором отображаются данные из XML.

# **3.1.3.8 Процедура «Выдача МЧД»**

Входящая информация поступает из процедуры «Формирование файла визуализации в ПДС».

ПДС автоматически формирует и отправляет электронное уведомление пользователю о готовности МЧД.

Контейнер МЧД состоит из трех файлов: файл с данными о ее владельце формата XML, файл электронной подписи формата \*.sig, файл визуализации формата PDF.

Подписчик получает МЧД через:

личный кабинет в ПДС путем скачивания файлов МЧД;

корпоративную информационную систему, интегрированную с платформой доверенных сервисов.

Подписчику необходимо:

авторизоваться в ПДС;

 $\overline{a}$ 

в личном кабинете ПДС ознакомиться с информацией, содержащейся в МЧД $^3;$ 

нажать кнопку «Скачать».

Оказание услуги по выпуску МЧД считается завершенным<sup>4</sup>.

#### **3.1.4. Подпроцесс «Отмена подписки на МЧД»**

До начала процесса организация-заказчик должна направить в орган криптографической защиты АО «Гринатом» оригинал заявления на отмену МЧД по форме Приложения №3, подписанного Уполномоченным лицом от организации.

#### **3.1.4.1. Процедура «Создание заявки на отмену МЧД»**

Отмена подписки на МЧД начинается с процедуры «Создание заявки на отмену МЧД».

Если заявка на отмену Подписки создана в ПДС по запросу от КИС (без обращения), то исходящая информация поступает в процедуру «Создание заявки на отмену МЧД» автоматически.

Если заявка на отмену подписки будет на каком-то этапе отклонена, то подпроцесс будет завершен и Подписчику придет уведомление об отклонении заявки.

Во время процедуры «Создание заявки на отмену МЧД» работник с ролью «Ответственное лицо» проверяет выполнение необходимых условий, а затем оформляет заявку на отмену МЧД. В заявке указываются данные о Подписчике.

Входящая информация поступает из подпроцесса «Обработка обращения».

Исходящая информация поступает в процедуру «Согласование в ПДС» на согласование Ответственному лицу от организации.

В результате создания заявки на отмену МЧД в ПДС создается файл формата XML, содержащий в себе данные об отмене МЧД для Подписчика.

Если создание заявки на отмену МЧД осуществляется в связи с изменением информации о Подписчике в ИАСУП, и это не связано с увольнением Подписчика, то в дальнейшем нужно будет заново создать в ПДС заявку на создание МЧД (подпроцесс «Создание подписки на выпуск МЧД»).

Если заявка на отмену МЧД корректна, то она переходит в процедуру «Согласование в ПДС».

<sup>3</sup> Если оказалось, что информация, содержащаяся в МЧД, неверна, то работнику с ролью Ответственное лицо необходимо создать заявку на отмену МЧД - процедура «Создание заявки на отмену МЧД».

<sup>4</sup> После успешного выпуска МЧД платформа доверенных сервисов в случае необходимости, дополнительно осуществит публикацию информации о выпущенной доверенности в распределенном реестре ФНС России.

Если заявка на отмену МЧД отклонена, то процесс завершается и Подписчику отправляется уведомление об отклонении заявки.

# **3.1.4.2. Процедура «Согласование в ПДС»**

Входящая информация поступает из процедуры «Создание заявки на отмену МЧД».

Исходящая информация поступает в процедуру «Подписание в ПДС», если организация не подключена к ЕОСДО, или в процедуру «Доп. согласование и подписание в ЕОСДО», если организация подключена к ЕОСДО.

Во время процедуры «Согласование в ПДС» Ответственное лицо от организации:

получает в ПДС заявку на отмену МЧД,

проверяет корректность информации, а затем подтверждает заявку на отмену МЧД либо отклоняет ее, если данные заполнены некорректно.

Результатом согласования в ПДС является файл формата XML, содержащий в себе данные об отмене МЧД для Подписчика, которые согласовываются с юристом (роль - «Ответственное лицо»).

# **3.1.4.3. Процедура «Подписание в ПДС»**

Входящая информация поступает из процедуры «Согласование в ПДС», если организация не подключена к ЕОСДО.

Исходящая информация поступает в процедуру «Формирование файла визуализации в ПДС».

Подписание в ПДС осуществляется первым лицом организации, действующим по Уставу и имеющим право БЕЗ доверенности действовать от имени юридического лица (роль – «Доверитель»), КЭП юридического лица, полученной в Казначействе либо ФНС России. В результате формируется .sig файл, которым подписывается XML, содержащий в себе данные об отмене МЧД для Подписчика.

# **3.1.4.4. Процедура «Дополнительное согласование и подписание в ЕОСДО»**

Входящая информация поступает из процедуры «Согласование в ПДС», если организация подключена к ЕОСДО.

Исходящая информация поступает в процедуру «Формирование файла визуализации в ПДС».

На данном этапе происходит согласование заявки на отмену МЧД лицами, назначенными в качестве согласующих в ЕОСДО, а также подписание в ЕОСДО первым лицом организации, действующим по Уставу и имеющим право БЕЗ доверенности действовать от имени юридического лица (роль – «Доверитель»), КЭП юридического лица, полученной в Казначействе либо ФНС России. В результате формируется .sig файл, которым подписывается XML, содержащий в себе данные об отмене МЧД для Подписчика.

# **3.1.4.5. Процедура «Формирование файла визуализации в ПДС»**

Входящая информация поступает из процедуры «Подписание в ПДС», если организация не подключена к ЕОСДО, или из процедуры «Дополнительное согласование и подписание в ЕОСДО», если организация подключена к ЕОСДО.

Исходящая информация поступает в процедуру «Выдача результата об отмене МЧД».

На этапе формирования файла визуализации в ПДС создается файл формата PDF, в котором отображаются данные из XML.

#### **3.1.4.6. Процедура «Выдача результата об отмене МЧД»**

Входящая информация поступает из процедуры «Формирование файла визуализации в ПДС».

ПДС автоматически формирует и отправляет электронное уведомление пользователю о готовности результата об отмене МЧД.

Контейнер с результатом об отмене МЧД состоит из трех файлов:

файл с данными об отмене МЧД для Подписчика формата XML,

файл электронной подписи формата \*.sig,

файл визуализации формата PDF.

Подписчик получает результат об отмене МЧД через:

личный кабинет в ПДС путем скачивания файлов;

корпоративную информационную систему, интегрированную с платформой доверенных сервисов.

Подписчику необходимо:

авторизоваться в ПДС;

в личном кабинете ПДС ознакомиться с информацией, содержащейся в файлах с результатом об отмене МЧД;

нажать кнопку «Скачать».

 $\overline{a}$ 

Оказание услуги по отмене МЧД считается завершенным*<sup>5</sup>* .

#### **3.1.5. Подпроцесс «Создание подписки на проверку МЧД»**

Проверка МЧД, как и подписание электронных документов, осуществляется с использованием средств ПДС.

Для получения возможности проверки МЧД организация-заказчик должна оформить подписку на услугу, предварительно направив в орган криптографической защиты АО «Гринатом» оригинал заявления на предоставление услуги.

Для проверки любой МЧД, выпущенной как в ПДС, так и вне ПДС, необходимо наличие действующей МЧД у подписчика.

Услуга по подтверждению подлинности машиночитаемой доверенности предоставляется всем пользователям по запросу через личный кабинет ПДС либо через интерфейс Корпоративных информационных систем посредством

<sup>5</sup> После успешной отмены МЧД платформа доверенных сервисов в случае необходимости дополнительно осуществит публикацию информации о выпущенной доверенности в распределенном реестре ФНС России.

интеграционного взаимодействия с ПДС в автоматическом режиме согласно техническим условиям ПДС.

Для подтверждения подлинности МЧД в электронных документах через интерфейс КИС пользователь нажимает на соответствующую кнопку в КИС, в результате чего запускается процесс проверки. Корпоративная информационная система, интегрированная с ПДС, направляет запрос в ПДС на проверку подлинности МЧД согласно техническим условиям на подключение № 22- 2.4/10701-ВК от 27.04.2022.

Результат проверки подлинности МЧД будет содержаться в ответе ПДС корпоративной информационной системе и будет представлен КИС пользователю в виде информационного окна с информацией о действительности или недействительности МЧД.

На данном этапе осуществляются проверки МЧД на: Соответствие структуре (XSD); Наличие у МЧД файла ЭП; Наличие МЧД в реестре ФНС.

При проверке МЧД может оказаться, что у организации не поддерживается интеграция с ПДС – в этом случае решение данного вопроса не входит в пакет оказания услуги по проверке МЧД.

#### **4. Нормативные ссылки**

Федерального закона Российской Федерации от 06.04.2011 № 63-ФЗ «Об электронной подписи» в ред. Федерального закона от 28.12.2022 № 476-ФЗ с изменениями Федерального закона от 30.12.2021 N 443-ФЗ.

Федеральный закон от 19.12.2022 № 536 «О внесении изменений в отдельные законодательные акты Российской Федерации», вносящий изменения, в Федеральный закон от 06.04.2011 г. № 63-ФЗ «Об электронной подписи».

Федерального закона № 536-[ФЗ «О внесении изменений в отдельные](http://publication.pravo.gov.ru/Document/View/0001202212190068)  [законодательные акты Российской Федерации»,](http://publication.pravo.gov.ru/Document/View/0001202212190068) вносящим изменения в Федеральный закон от 06.04.2011 г. № 63-[ФЗ «Об электронной подписи»](https://crypto.rosatom.ru/dokumentatsiya/normativka/federalnye-zakony/documents/1/3%20%D0%A4%D0%97%20%D0%BE%D1%82%206_04_2011%20N%2063%20%D0%A4%D0%97%20%D0%9E%D0%B1%20%D0%AD%D0%9F%20%D1%81%20%D0%B8%D0%B7%D0%BC.pdf).

Постановления Правительства Российской Федерации от 28.11.2011 № 976 «О федеральном органе исполнительной власти, уполномоченном в сфере использования электронной подписи».

Постановления Правительства Российской Федерации от 16.04.2012 № 313 «Об утверждении Положения о лицензировании деятельности по разработке, производству, распространению шифровальных (криптографических) средств, информационных систем и телекоммуникационных систем, защищенных с использованием шифровальных (криптографических) средств, выполнению работ, оказанию услуг в области шифрования информации, техническому обслуживанию

шифровальных (криптографических) средств, информационных систем и телекоммуникационных систем, защищенных с использованием шифровальных (криптографических) средств (за исключением случая, если техническое обслуживание шифровальных (криптографических) средств, информационных систем и телекоммуникационных систем, защищенных с использованием шифровальных (криптографических) средств, осуществляется для обеспечения собственных нужд юридического лица или индивидуального предпринимателя)».

Постановления Правительства Российской Федерации от 01.11.2012 № 1119 «Об утверждении требований к защите персональных данных при их обработке в информационных системах персональных данных».

Приказа ФАПСИ от 13.06.2001 № 152 «Об утверждении инструкции об организации и обеспечении безопасности хранения, обработки и передачи по каналам связи с использованием средств криптографической защиты информации с ограниченным доступом, не содержащей сведений, составляющих государственную тайну».

Приказа ФСБ России от 09.02.2005 № 66 «Об утверждении положения о разработке, производстве, реализации и эксплуатации шифровальных (криптографических) средств защиты информации (положение ПКЗ-2005)».

Приказа ФСБ России от 27.12.2011 № 796 «Об утверждении требований к средствам электронной подписи и требований к средствам удостоверяющего центра».

Приказ Госкорпорации «Росатом» от 04.12.2015 № 1/1176-П (с учётом изменений, внесённых приказом Госкорпорации «Росатом» от 26.07.2019 № 1/764-  $\Pi$ ).

ГОСТ Р 34.10-2012 Информационная технология. Криптографическая защита информации. Процессы формирования и проверки электронной цифровой подписи.

ГОСТ Р 34.11-2012 Информационная технология. Криптографическая защита информации. Функция хеширования.

ГОСТ Р 34.12-2015 Информационная технология. Криптографическая защита информации. Блочные шифры.

ГОСТ Р ИСО 14001-2016 Системы экологического менеджмента. Требования и руководство по применению.

RFC 2560 («Internet X.509 Internet Public Key Infrastructure Online Certificate Status Protocol - OCSP») с учётом использования российских криптографических алгоритмов.

RFC3161 («Internet X.509 Public Key Infrastructure, Time-Stamp Protocol (TSP) ») с учетом использования российских криптографических алгоритмов.

RFC 3852 «Cryptographic Message Syntax (CMS) ».

RFC 5280 «Internet X.509 Public Key Infrastructure. Certificate and Certificate Revocation List (CRL) Profile.

#### **5. Перечень приложений**

Приложение 1. Схема процесса «Предоставление услуги сервиса МЧД с использованием Платформы доверенных сервисов»;<br>Приложение 2. Заявление на предоставлен

Заявление на предоставление услуги сервиса МЧД с использованием Платформы доверенных сервисов;<br>Приложение 3. Заявление на отмену МЧД.

Заявление на отмену МЧД.

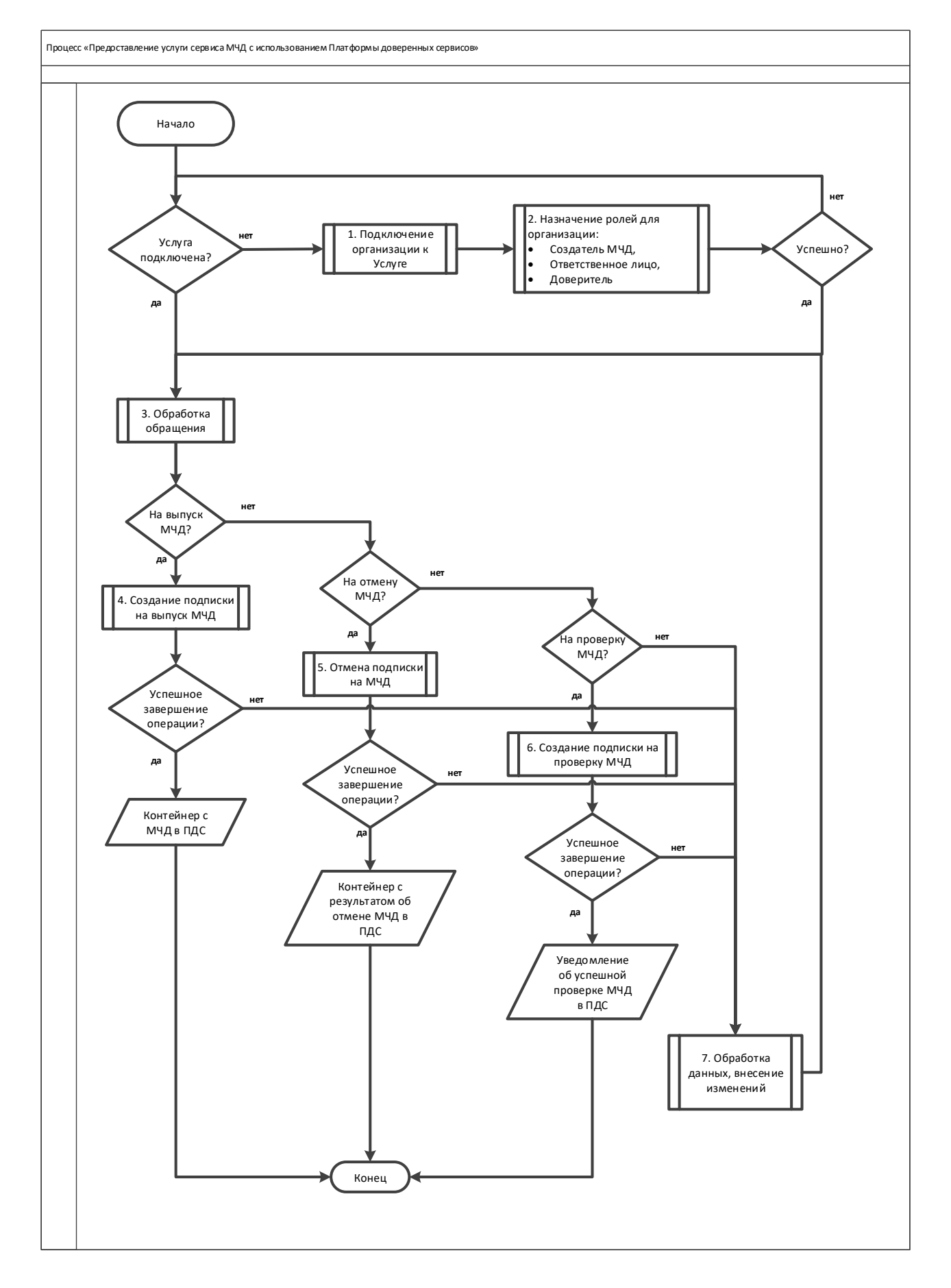

# **Приложение №1. Схема процесса «Предоставление услуги сервиса МЧД с использованием Платформы доверенных сервисов**

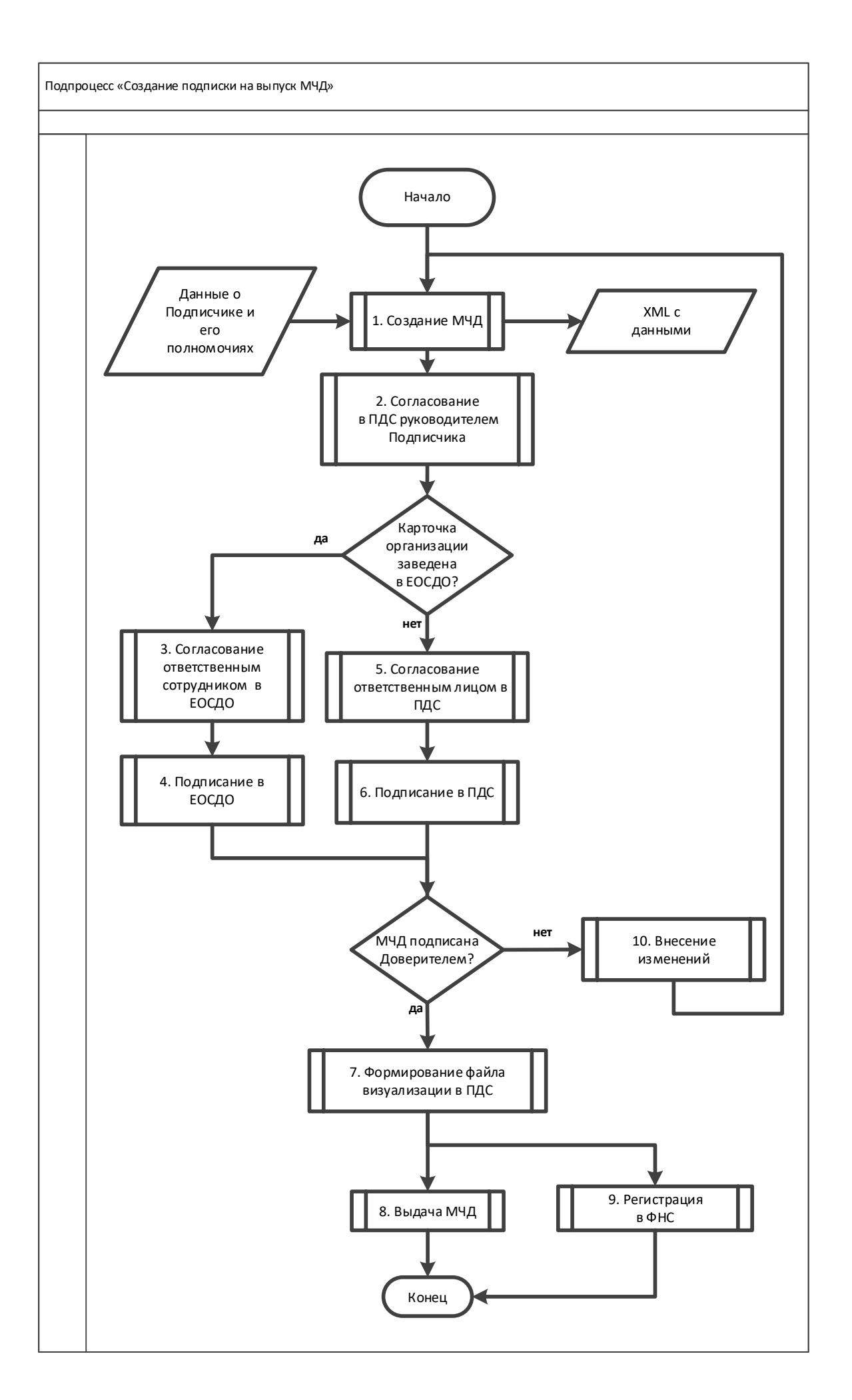

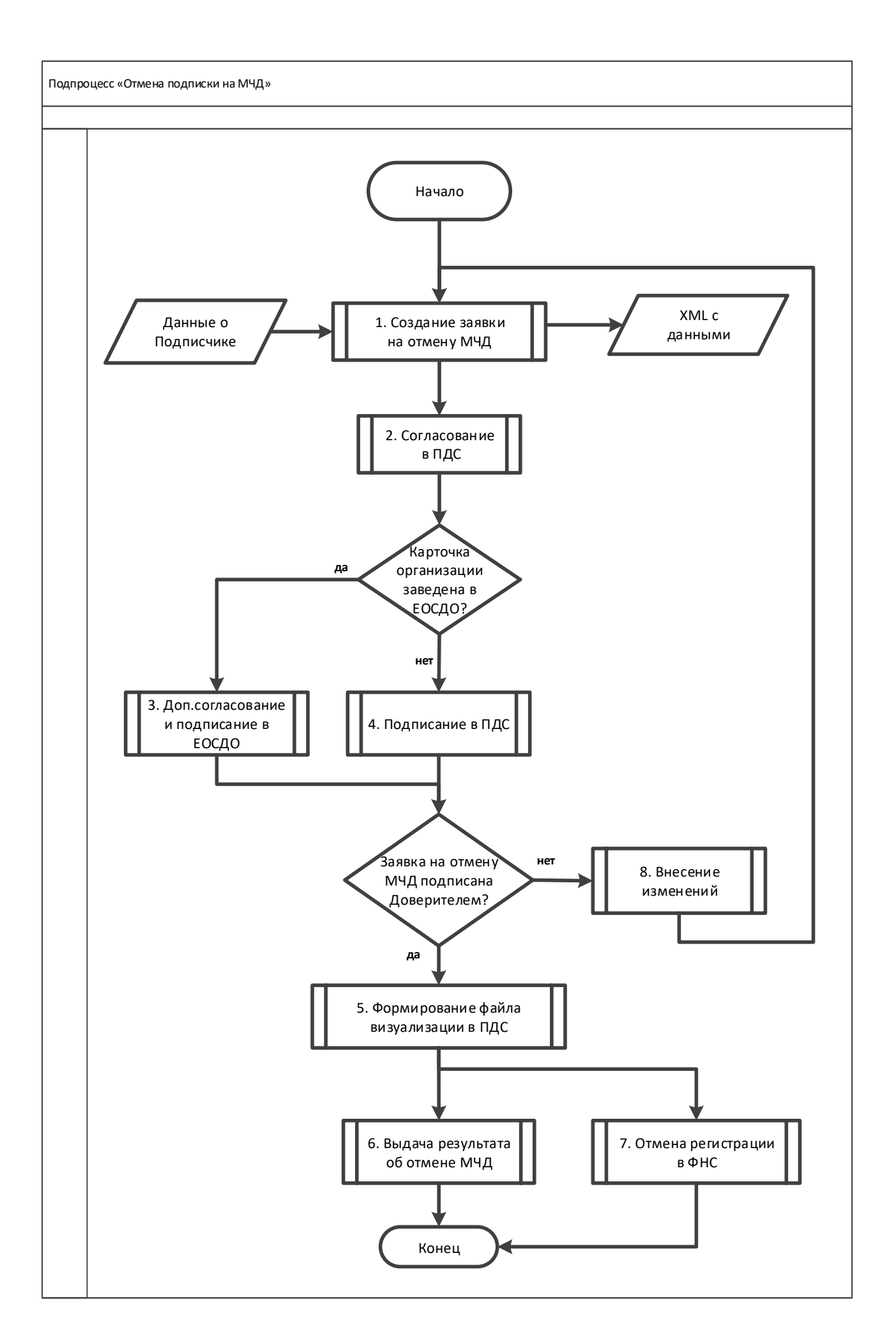

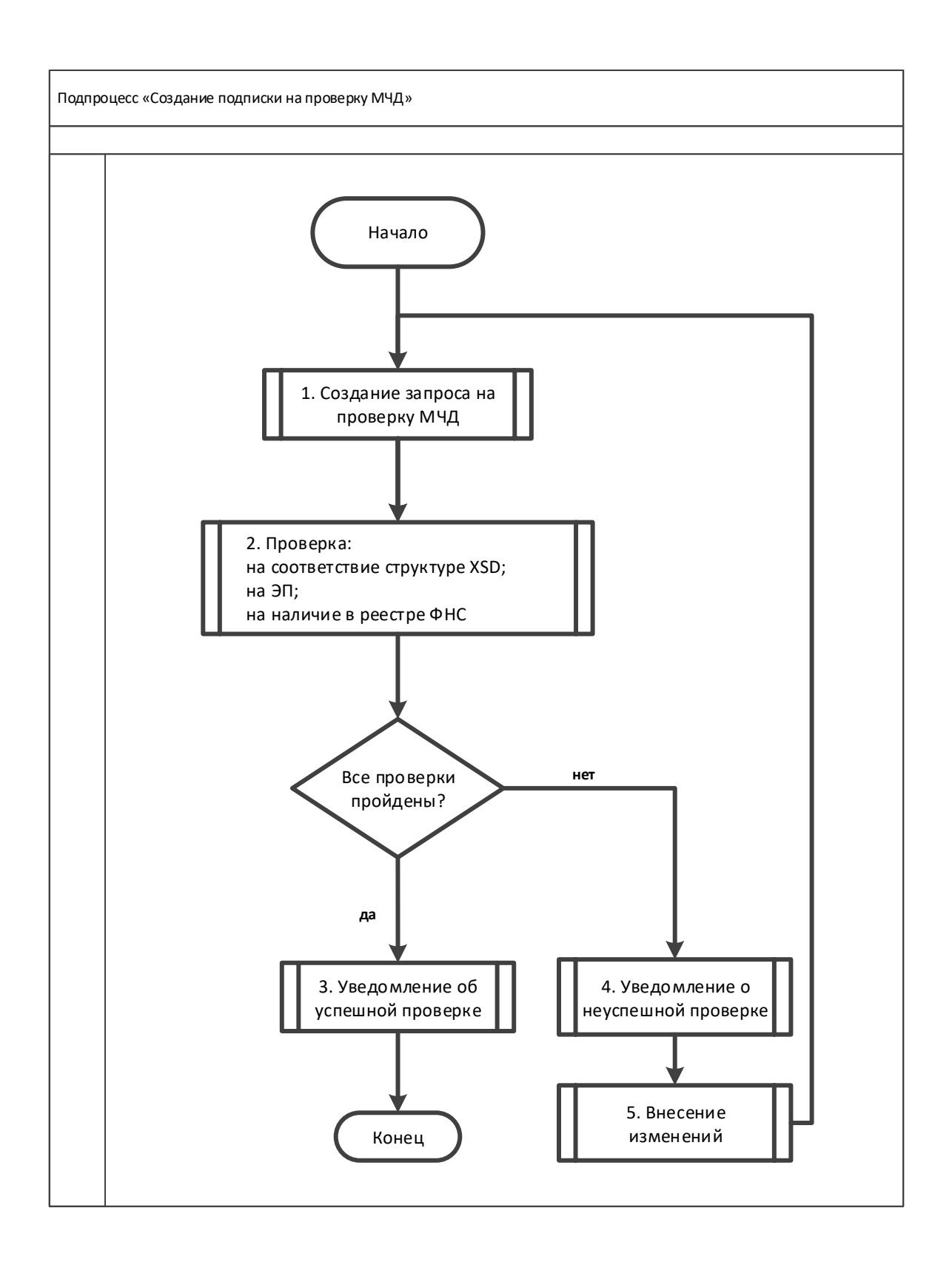

# **Приложение №2. Заявление на предоставление услуги платформы доверенных сервисов в отношении машиночитаемой доверенности (МЧД)**

#### **Заявление**

#### **на предоставление услуги платформы доверенных сервисов в отношении машиночитаемой доверенности (МЧД)**

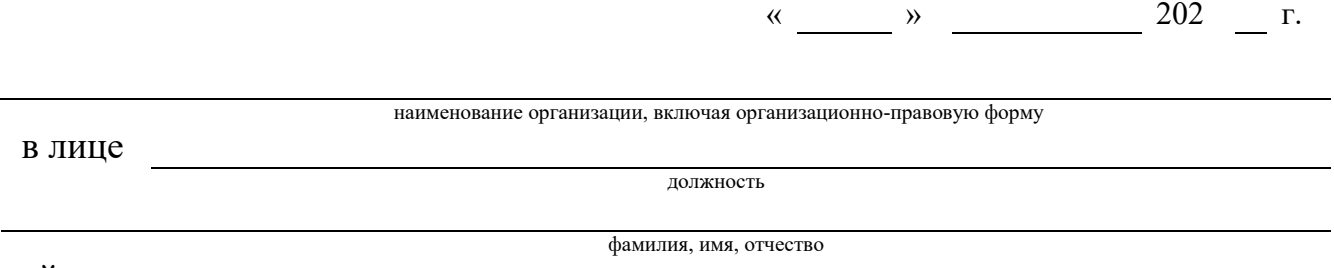

действующего на основании

в рамках оказания услуг, составляющих лицензируемую деятельность, в отношении шифровальных (криптографических) средств запрашивает услугу по предоставлению пользователям информационных систем, подключенных к «Платформе доверенных сервисов» Госкорпорации «Росатом» (далее – ПДС), сервис предоставления машиночитаемой доверенности (МЧД) (код услуги CLB.31), просит ПОДКЛЮЧИТЬ/ОТКЛЮЧИТЬ

 $\mathcal{L}_\text{max}$  , and the contribution of the contribution of the contribution of the contribution of the contribution of the contribution of the contribution of the contribution of the contribution of the contribution of t

(нужное подчеркнуть)

Уполномоченное должностное лицо

(должность) (подпись) (ФИО)

м.п.

#### **Приложение №3. Заявление на отмену МЧД**

# **ЗАЯВЛЕНИЕ НА ОТМЕНУ МАШИНОЧИТАЕМОЙ ДОВЕРЕННОСТИ**

**Наименование организации** (сокращенное наименование организации), ИНН: \_\_\_\_\_\_\_\_\_\_, КПП: \_\_\_\_\_\_\_\_\_, ОГРН: \_\_\_\_\_\_\_\_\_\_\_\_\_, адрес: (индекс, город, адрес), в лице генерального директора \_\_\_\_\_\_\_\_\_\_\_ (**ФИО доверителя)**, действующего на основании \_\_\_\_\_\_\_\_\_\_\_ (Тип документа), принято решение о досрочной отмене машиночитаемой доверенности № \_\_\_\_\_\_\_\_\_\_\_\_\_\_ (**GUID Номер доверенности**), оформленной на \_\_\_\_\_\_\_\_ (**ФИО представителя**), \_\_\_\_\_\_\_ (дата рождения), СНИЛС: \_\_\_\_\_\_\_\_\_\_, ИНН: **паспорт гражданина Российской Федерации:** \_\_ \_\_ (серия и

номер), выданный **ильше (указать дату, наименование органа**, испод подразделения).

Заявление об отмене зарегистрировано и хранится в информационной системе «Платформа доверенных сервисов».

Должность Штамп подписи ФИО Доверителя